1学年・2学年・3学年・すずかけ学級 保護者の皆様へ

令和2年5月15日 文京区立湯島小学校

## ビデオ会議「ZOOM」への

参加(アクセス)方法について

臨時休校中の児童の学習意欲の喚起、生活リズムを整え円滑な学校再開への一助となる よう同時双方向型のオンライン指導を行います。

今回、1学年・2学年・3学年・すずかけ学級では、オンライン会議システム ZOOM を 使用しますので、以下手順をご覧いただき、別途フェアキャストにてお知らせする日時や ID 等の情報と併せて、アクセスしていただきますようお願いいたします。

1 参加するまでの手順(簡単3ステップ) ※文京区の特設ホームページにデバイスごとの参加方法の PDF が掲載さ れています。

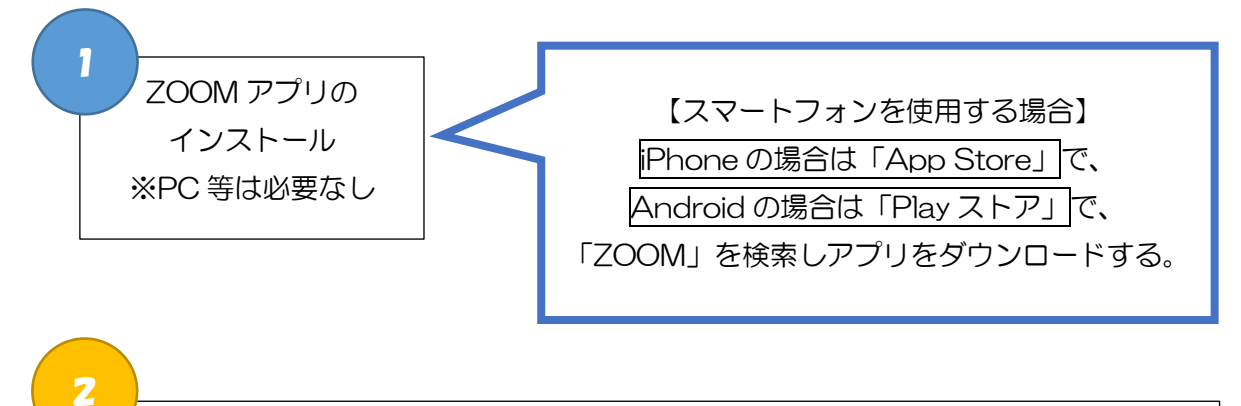

〈下記のどちらか〉

- ・フェアキャストでお知らせする各学級の参加用 URL から直接リンク先へ(またはブラ ウザに URL を貼り付ける。)
- ・フェアキャストでお知らせする各学級用のミーティング ID を入力し、その後パスワー ドを入力

3

ホスト役(○年○組、すずかけ学級の担任)が参加許可を出すまで、お待ちいただく場 合があります。

## 2 留意点

- (1)アクセスする際は、保護者の方がご支援ください。カメラは OFF で参加しても 構いません。学校はいずれの取り組みにでも、やりとりの録画は行いません。ご 家庭でも録画することはご遠慮ください。
- (2)アクセスが集中するとつながりにくい場合があります。
- (3)ZOOM では、ID・パスワードが流出すると、児童・保護者・学校関係者以外の 第三者が、オンライン指導にアクセスできる可能性があります。本校では待機室 という機能を利用して関係者以外は入ることができないように設定しておりま すが、必要に応じて緊急的に会議を終了するなどの措置をとることがあります。
- (4)オンライン上での会話内容、情報モラルについて、ご家庭でも事前にお話しくだ さい。児童一人一人の発言がほかの家庭に届いている状況になることを事前にお 話しください。また、一度に全員が話すと聞こえないことがあります。ホスト側 の本校職員が全ミュート(消音)にするなどをすることがあります。
- (5)オンライン指導は任意参加です。参加なくても、出欠席、成績などには影響しま せん。
- (6)参加方法等、詳しくは湯島小学校ホームペ-ジ等に掲載している他、文京区特設 HP、一般的な ZOOM への参加案内サイトをご活用いただき、アクセス方法に ついての学校へのお問い合わせは極力お控えいただきますようお願い申し上げ ます。
- (7)突然のシャットダウンや画像、音声の不具合が生じることがあります。学校側の 不具合の場合、フェアキャストで再開可能の可否等をお知らせします。シャット ダウン後、5分待ってビデオ会議が再開されなければ、別の学習に切り替えてく ださい。